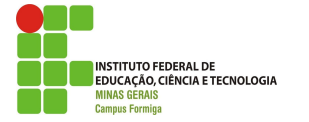

INSTITUTO FEDERAL DE EDUCAÇÃO, CIÊNCIAS E TECNOLOGIA DE MINAS GERAIS - *CAMPUS* **FORMIGA** CURSO TÉCNICO INTEGRADO EM INFORMÁTICA

WAYNE NASCIMENTO SOUZA

**SGRC - SISTEMA DE GERENCIAMENTO PARA RETÍFICA DE CABEÇOTES**

> FORMIGA-MG 10/2018

# WAYNE NASCIMENTO SOUZA

# **SGRC - SISTEMA DE GERENCIAMENTO PARA RETÍFICA DE CABEÇOTES**

Relatório de Projeto Orientado de Curso do aluno **Wayne Nascimento Souza**, apresentado ao Instituto Federal de Educação, Ciências e Tecnologia de Minas Gerais - Campus Formiga, como requisito parcial para obtenção do diploma de Técnico em Informática.

Orientador: Prof. Dr. Manoel Pereira Júnior

FORMIGA-MG 10/2018

#### **RESUMO**

Neste trabalho é apresentado um sistema de gerenciamento para retífica (de pequeno porte) de cabeçotes, em que é possível controlar os dados de clientes, funcionários, fornecedores, despesas, serviços prestados, verificar o saldo mensal e emitir diversos relatórios. O projeto foi destinado à conclusão do Curso Técnico Integrado em Informática do Instituto Federal de Educação, Ciência e Tecnologia de Minas Gerais, Campus Formiga. Nele estão contidas as informações referentes à pesquisa, o embasamento, a implementação e as interfaces do sistema.

**PALAVRAS-CHAVE:** sistema, gerenciamento, retífica de cabeçotes, pequeno porte e implementação.

### **LISTA DE FIGURAS**

Figura 1 - Mapeamento das três partes de uma aplicação para o MVC

Figura 2 - Casos de Uso do projeto SGRC tendo como ator o Funcionário e Administrador

Figura 3 - Modelo conceitual do projeto SGRC

- Figura 4 Modelo lógico do projeto SGRC
- Figura 5 Cadastrar cliente
- Figura 6 Consultar cliente
- Figura 7 Cadastrar fornecedor
- Figura 8 Consultar fornecedor
- Figura 9 Cadastrar despesa
- Figura 10 Consultar despesa
- Figura 11 Cadastrar funcionário
- Figura 12 Consultar funcionário
- Figura 13 Cadastrar serviço aba Informações do serviço
- Figura 14 Cadastrar serviço aba Detalhes do serviço
- Figura 15 Cadastrar serviço aba Peças utilizadas
- Figura 16 Cadastrar serviço aba Pagamento
- Figura 17 Consultar serviço
- Figura 18 Menu principal
- Figura 19 Consultar serviço não concluído
- Figura 20 Caixa
- Figura 21 Tela de relatórios
- Figura 22 Tela de login
- Figura 23 Cadastrar acesso
- Figura 24 Relatório de Funcionários

### **LISTA DE TABELAS**

- Tabela 1 Cronograma inicial
- Tabela 2 Cronograma detalhado

# **LISTA DE ABREVIATURAS E SIGLAS**

- POO Programação Orientada a Objetos
- BD Banco de Dados
- AP Análise e Projetos de Sistemas
- IDE Ambiente de Desenvolvimento Integrado
- MVC Modelo, visão e controle
- CRUD Cadastrar, alterar, consultar e excluir
- IHC Interação Humano-Computador
- SGBD Sistema de gerenciamento de Banco de Dados
- PDF Formato Portátil de Documento
- HTML Linguagem de Marcação de Hipertexto

# **SUMÁRIO**

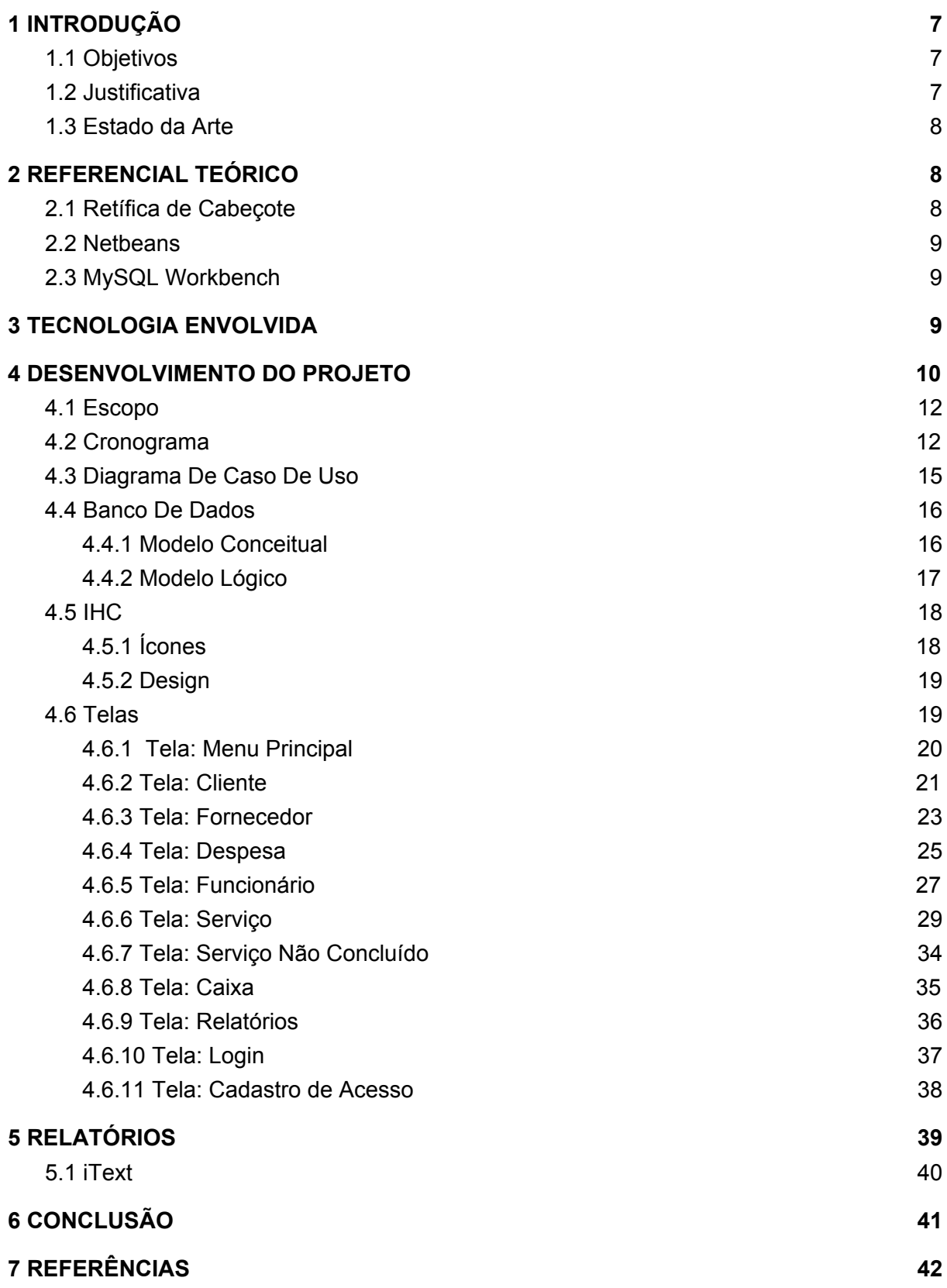

#### <span id="page-7-0"></span>**1 INTRODUÇÃO**

Com o constante avanço da tecnologia, é comum que essa se torne mais presente no cotidiano da população em geral. Há alguns anos já é perceptível que, a construção e a utilização de *software* para aprimorar e auxiliar o gerenciamento de empresas são indispensáveis na atualidade.

Entretanto, algumas empresas que prestam serviço na área de retificação do motor de automóveis ainda não se adequaram a essa realidade, e é notório que há necessidade da aplicação de uma tecnologia para auxiliar no gerenciamento de seu negócio. Sendo assim, torna-se benéfico a integração nesse cenário.

#### <span id="page-7-1"></span>**1.1 Objetivos**

O projeto do software para *desktop* e *notebook* "SGRC - Sistema de Gerenciamento para Retíficas de Cabeçote" surgiu quando percebi que uma determinada empresa voltada para o mercado de retificação de cabeçotes, demonstrava a falta de um sistema para realizar o seu gerenciamento. O *software* tem como principal objetivo organizar os clientes, funcionários, fornecedores, despesas e os serviços prestados. Assim, essas funcionalidades podem ser melhor administradas e organizadas, visando sempre facilitar o gerenciamento da empresa.

#### <span id="page-7-2"></span>**1.2 Justificativa**

Em visita a uma empresa do ramo, com a finalidade de coletar informações, demonstrou-se uma necessidade do desenvolvimento de um *software* para administrá-la, devido ao fato, do controle de clientes, serviços e despesas ser realizado de modo rudimentar, com caneta e papel.

Assim, definiu-se o tema, tendo em vista a preferência pela área e a formação técnica disponibilizada pelo curso, aprendida nas disciplinas de Banco de Dados (I), Programação Orientada a Objetos (I e II) e Análise e Projetos de **Sistemas** 

### <span id="page-8-0"></span>**1.3 Estado da Arte**

É possível encontrar *software* com funcionalidades semelhantes, visando gerir da melhor forma possível a empresa em questão. Um exemplo nacional é o *software* "ARCABE - Sistema de Automação para Retíficas de Cabeçote", disponibilizado gratuitamente por 15 dias pelo desenvolvedor HB2 Sistemas, possui diversas funcionalidades, por exemplo, cadastros de clientes, funcionários, fornecedores, emissão de orçamentos, vendas, compras entre outros, devido ao fato de ser um sistema focado para retíficas de cabeçote de médio e grande porte.

Outro *software* similar é o "GRM - Sistema de Gerenciamento para Retíficas de Motores", ainda que não possua o mesmo enfoque, suas funcionalidades são compatíveis com o sistema desenvolvido.

### <span id="page-8-1"></span>**2 REFERENCIAL TEÓRICO**

### <span id="page-8-2"></span>**2.1 Retífica de Cabeçote**

De acordo com o site "Portal Retífica de Motores"[1], o processo de manutenção de motores dos veículos é bastante complexo, pois de acordo com o problema apresentado, será necessário um tipo específico de reparo. O cabeçote é uma das partes do motor mais exigidas no veículo, por isso, é necessário ser submetido à retificação com frequência.

O motor é a peça mais complexa, devido ao fato de ser responsável pelo bom funcionamento do veículo. Visto que, atualmente, os automóveis são considerados um dos principais meios de transporte. Assim sendo, é essencial que esteja em perfeito funcionamento, configurando a retificação do cabeçote como fundamental.

O cabeçote recebeu este nome devido à função desempenhada por ele no motor, que é de controlar a entrada e saída de combustível e de ar. Essa peça também é conhecida como cabeça do motor.

### <span id="page-9-0"></span>**2.2 Netbeans**

Segundo o site oficial do "NetBeans"[2], pode-se dizer que o NetBeans IDE é um ambiente de desenvolvimento, uma ferramenta para programadores, em que é possível escrever, compilar e depurar, além de suportar diversas linguagens de programação. Observa-se que ele permite um desenvolvimento rápido e fácil de aplicações *desktop*, móveis e Web sendo importante para os desenvolvedores pelo fato de possuir essa flexibilidade tanto nas linguagens quanto no foco das aplicações.

#### <span id="page-9-1"></span>**2.3 MySQL Workbench**

Conforme o site oficial do "MySQL Workbench"[3], é uma ferramenta em que é possível realizar a modelagem de dados, desenvolvimento de *SQLs* e configuração de servidores, executar *backups* entre outros. Ao conseguir extrair informações desejadas de uma grande quantidade de dados gravada, é notória sua importância para o desenvolvimento de sistema.

#### <span id="page-9-2"></span>**3 TECNOLOGIA ENVOLVIDA**

O "SGRC" é um projeto desenvolvido para *desktop* e *notebook*. Para o desenvolvimento do projeto foram utilizados como base os conceitos e conhecimentos adquiridos dentro da sala de aula.

O uso de *hardware*, *software* e algumas bibliotecas externas estão presentes no projeto, respectivamente:

- Notebook Dell Inspiron 3442 i3-4005U 4GB RAM 1TB
- Windows 10 Pro (sistema operacional da máquina)
- Dia (usado para criar o diagrama de caso de uso)
- brModelo (usado para criar o banco de dados conceitual)
- NetBeans IDE 8.1 (usado para codificação em Java)
- MySQL Workbench 6.3 CE (usado para criar o banco de dados lógico)
- Notepad++ (usado para testar o *script* HTML dos relatórios)
- mysql-connector-java-5.1.25 (usado para realizar a conexão do sistema com o banco)
- LGoodDatePicker-10.3.1 (componente para preencher os campos de data do projeto)
- itextpdf-5.4.1 (usado para criar os relatórios em PDF na linguagem HTML)

#### <span id="page-10-0"></span>**4 DESENVOLVIMENTO DO PROJETO**

O desenvolvimento do "SGRC" foi marcado de modo que as implementações fossem o mais coesas possíveis, minimizando o aparecimento de dificuldades, seja durante a execução de testes ou na conceituação lógica. Na programação, o código do sistema gerou diversas pesquisas, seja nos materiais apresentados durante as disciplinas cursadas ou no âmbito das retíficas de cabeçote, para que o projeto pudesse ser implementado.

A parte da codificação contou com o auxílio dos materiais dos projetos apresentados pelos alunos de POO (II) disponibilizados no Google Drive e de fóruns para programadores como o *StackOverflow* e o GUJ. Além disso, grande parte das normatizações e nomenclaturas foram realizadas para adequar o código às boas práticas de programação.

Já na área da retificação dos cabeçotes, pesquisas foram necessárias para o levantamento de informações referentes ao tema em geral. Em visita a uma determinada retífica de cabeçote, foram analisados diversos aspectos para melhor compreender e tornar a implementação o mais adequada possível. Em análise, foi constatado que a metodologia utilizada pela empresa na hora de realizar a retificação é bastante similar ao modo de produção puxado (Toyotismo).

De acordo com o site "Stoodi"[4]:

O Toyotismo é um sistema de produção baseado na fabricação sob demanda, com o objetivo de eliminar o desperdício durante o processo e, principalmente, evitar a acumulação de mercadorias no estoque. Antes de fazer qualquer produto, são feitas pesquisas de mercado e é preciso ter a demanda declarada. É por isso que o conceito é chamado "Just in Time". A produção começa a partir do momento que o pedido for feito.

A produção é iniciada quando o cliente gera uma demanda, sem a utilização de estoques, pois cada demanda necessita de um tipo específico de peça. Sendo assim, algumas alterações eram inevitáveis, tornando o *software* específico à retífica em que foram realizadas as visitas.

Para o início da implementação da codificação do sistema é necessário definir uma arquitetura de projeto. Com isso, o padrão "MVC" foi o utilizado como base do desenvolvimento.

De acordo com o site "DevMedia"[5], pode-se dizer que o MVC é uma arquitetura que permite a divisão do projeto em três camadas bem definidas, sendo utilizado em diversos projetos. As camadas *Model* (Modelo), *Controller* (Controle) e *View* (Visão) executam apenas o que lhe é definido.

A utilização traz como benefícios, o isolamento da regra de negócio em relação a lógica de apresentação e à interface do sistema. Com isso, não seria necessário modificar a regra de negócio para realizar alterações nas interfaces, proporcionando mais flexibilidade e oportunidades de reuso das classes.

```
Input \blacktriangleright Processing \blacktriangleright Output
Controller \triangleright Model \triangleright View
```
Figura 1 - "Mapeamento das três partes de uma aplicação para o MVC"

Por fim, a notoriedade do aprendizado adquirido nas áreas de retificação e de informática, tendo como referência a quantidade de pesquisas e a especialização em técnicas e tecnologias que o *software* necessitava. A prática do projeto foi a união do exposto em sala de aula com o aprendido em pesquisas e visitas no âmbito das retíficas de cabeçote.

### <span id="page-12-0"></span>**4.1 Escopo**

Segundo o livro "Gerenciamento de Projeto - Fundamento e Prática Integrada"[6] de Marta Rocha Camargo: escopo é o que o projeto se propõe a fazer para garantir que todo o trabalho (e somente esse trabalho) seja realizado no projeto. O planejamento do escopo é de grande importância ao projeto, pois é a partir dele que as outras área do conhecimento serão planejadas.

O "SGRC - Sistema de Gerenciamento de Retíficas de Cabeçote" é um *software* voltado para uma retífica de cabeçote, com o intuito de informatizar a empresa alvo, utilizando como base inicial do desenvolvimento, o *software* "ARCABE – Sistema de Automação para Retíficas de Cabeçotes" que está disponível no mercado atualmente. O sistema tem como funcionalidades principais: o controle de clientes (pessoa física e jurídica), controle de funcionários, controle de fornecedores, registro da realização do serviço (retificação), controle financeiro, controle de despesas, emissão de relatórios, além do registro de compra das peças que foram utilizadas durante o processo de retificação.

### <span id="page-12-1"></span>**4.2 Cronograma**

Abaixo segue o Cronograma Inicial de Execução.

|                |                                                                                                    |    |    |    | <b>Mês</b> |    |    |    |    |
|----------------|----------------------------------------------------------------------------------------------------|----|----|----|------------|----|----|----|----|
| Etapa          | <b>Descrição</b>                                                                                                    | 01 | 02 | 03 | 04         | 05 | 06 | 07 | 08 |
| 1              | Elaboração da proposta do<br>POC                                                                                                    | X  |    |    |            |    |    |    |    |
| $\overline{2}$ | Pesquisa aprofundada sobre<br>o tema da abordagem do<br>sistema                                                                                  | X  | X  |    |            |    |    |    |    |
| 3              | Modelagem (diagrama de<br>caso de uso, expansão de<br>caso de uso, obtenção de<br>requisitos necessários,<br>modelo lógico do banco de<br>dados) | X  | X  |    |            |    |    |    |    |
| 4              | Desenvolvimento do modelo<br>e controle (MVC)                                                                                                    |    | X  | X  | X          | X  |    |    |    |
| 5              | Desenvolvimento da visão<br>(MVC)                                                                                                    |    |    | X  | X          | X  |    |    |    |
| 6              | Realização de testes no<br>sistema                                                                                                    |    | X  | X  | X          | X  | X  | X  | X  |
| $\overline{7}$ | Geração de relatórios                                                                                                    |    |    |    | X          | X  |    |    |    |
| 8              | Elaboração do relatório final                                                                                                    |    | X  | X  | X          | X  | X  | X  | X  |
| 9              | Apresentação do POC                                                                                                    |    |    |    |            |    |    |    | х  |

Tabela 1 - "Cronograma inicial"

Até a apresentação desse cronograma, as funcionalidades ainda não haviam sido analisada detalhadamente. Primeiramente, o sistema teria um controle de estoque de peças, porém, a empresa em que se foi baseado a elaboração do projeto não utiliza estoque em seu processo de retificação, visando gerar o mínimo de despesas possível, no qual a retífica compra as peças específicas para aquele cabeçote que será retificado.

Segue abaixo o cronograma detalhado da implementação (código) do sistema.

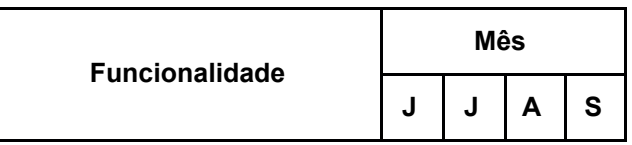

| Cadastrar cliente                  | X |   |   |   |
|------------------------------------|---|---|---|---|
| Consultar cliente                  | X |   |   |   |
| <b>Editar cliente</b>              | X |   |   |   |
| <b>Excluir cliente</b>             | X |   |   |   |
| Cadastrar funcionário              | X |   |   |   |
| Consultar funcionário              | X |   |   |   |
| Editar funcionário                 |   | х |   |   |
| Excluir funcionário                |   | х |   |   |
| Cadastrar fornecedor               |   |   | х |   |
| Consultar fornecedor               |   |   | X |   |
| Editar fornecedor                  |   |   | X |   |
| <b>Excluir fornecedor</b>          |   |   | X |   |
| Cadastrar serviço                  |   |   | X |   |
| Consultar serviço                  |   |   | X |   |
| Editar serviço                     |   |   |   | X |
| Excluir serviço                    |   |   |   | х |
| Cadastrar despesa                  |   |   |   | х |
| Consultar despesas                 |   |   |   | х |
| Editar despesa                     |   |   |   | Χ |
| Excluir despesa                    |   |   |   | X |
| Menu Principal                     |   |   |   | Χ |
| Caixa                              |   |   |   | Χ |
| Consultar serviço não<br>concluído |   |   |   | Χ |

Tabela 2 - "Cronograma detalhado"

O desenvolvimento do projeto não gerou atrasos consideráveis e obteve uma constante implementação. Com relação aos períodos divididos da codificação das funcionalidades ocorreu de acordo com uma linha lógica para o bom funcionamento do *software*.

# **4.3 Diagrama De Caso De Uso**

<span id="page-15-0"></span>Segundo o site "DevMedia"[7], UML é um acrônimo para a expressão *Unified Modeling Language*. Pela definição de seu nome, a UML é uma linguagem que define uma série de artefatos que ajuda na tarefa de modelar e documentar os sistemas orientados a objetos que desenvolvemos.

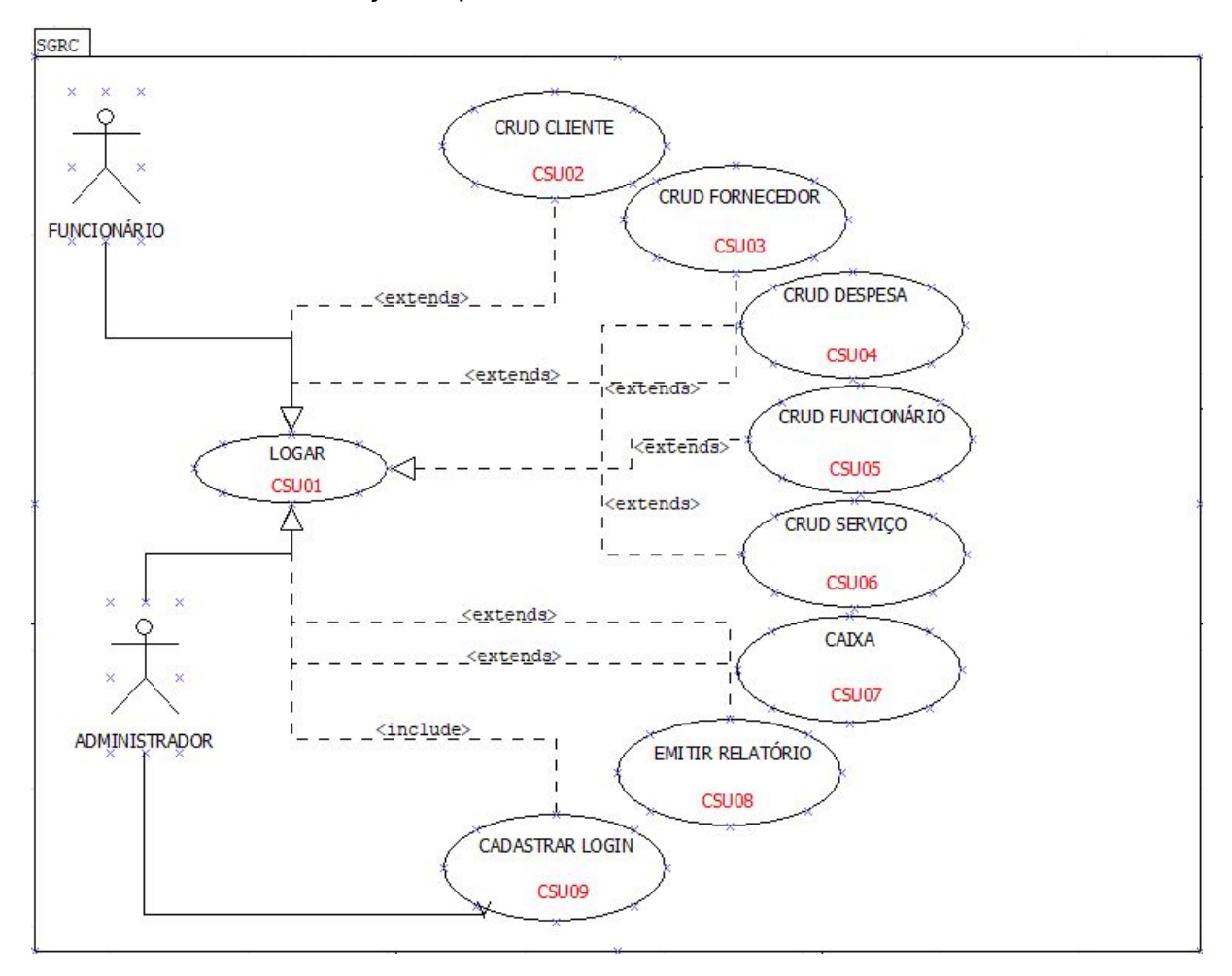

Figura 2 - "Casos de Uso do projeto SGRC tendo como ator o Funcionário e Administrador"

Como pode-se observar no diagrama acima, o usuário terá funcionalidades específicas de acordo com o nível de acesso:

Funcionário:

● Entrar no sistema (login) - CSU01;

- CRUD de Cliente CSU02;
- CRUD de Fornecedor CSU03;
- CRUD de Despesa CSU04;
- CRUD de Serviço CSU06;
- Visualizar saldo em caixa CSU07;
- Emitir relatório CSU08.

Administrador:

- Funções do funcionário;
- CRUD de Funcionário CSU05:
- Cadastrar login CSU09.

Vale ressaltar que, o usuário só poderá cadastrar o registro do serviço prestado se no sistema já estiver cadastrado cliente e funcionário, além de, só poder cadastrar despesa se já houver algum fornecedor cadastrado.

### <span id="page-16-0"></span>**4.4 Banco De Dados**

Com base no site "DevMedia"[8] pode-se conceituar Banco de Dados como, um local onde é possível armazenar dados de maneira estruturada agrupando informações que se relacionam e tratam de um mesmo assunto.

Sistemas de gerenciamento de banco de dados (SGBD) são *software* que possuem recursos capazes de manipular as informações do banco de dados e interagir com o usuário. Pode-se exemplificar como um SGBD, o MySQL.

### <span id="page-16-1"></span>**4.4.1 Modelo Conceitual**

O Modelo Conceitual é uma descrição de banco de dados de maneira independente da implementação. Ele registra quais dados podem ser preenchidos no banco. Uma das técnicas de abordagem mais utilizadas é a entidade-relacionamento (ER), que é realizada através de entidades (classes), atributos (campos) e relacionamentos (um para um, um para muitos e muitos para muitos, podendo haver variações).

O banco de dados do projeto "SGRC" possui como objetivo armazenar os dados referentes a cada entidade (Cliente, Funcionário, Serviço,Pagamento, Despesa, Peça, Despesa e Login). Segue o Modelo Conceitual do projeto:

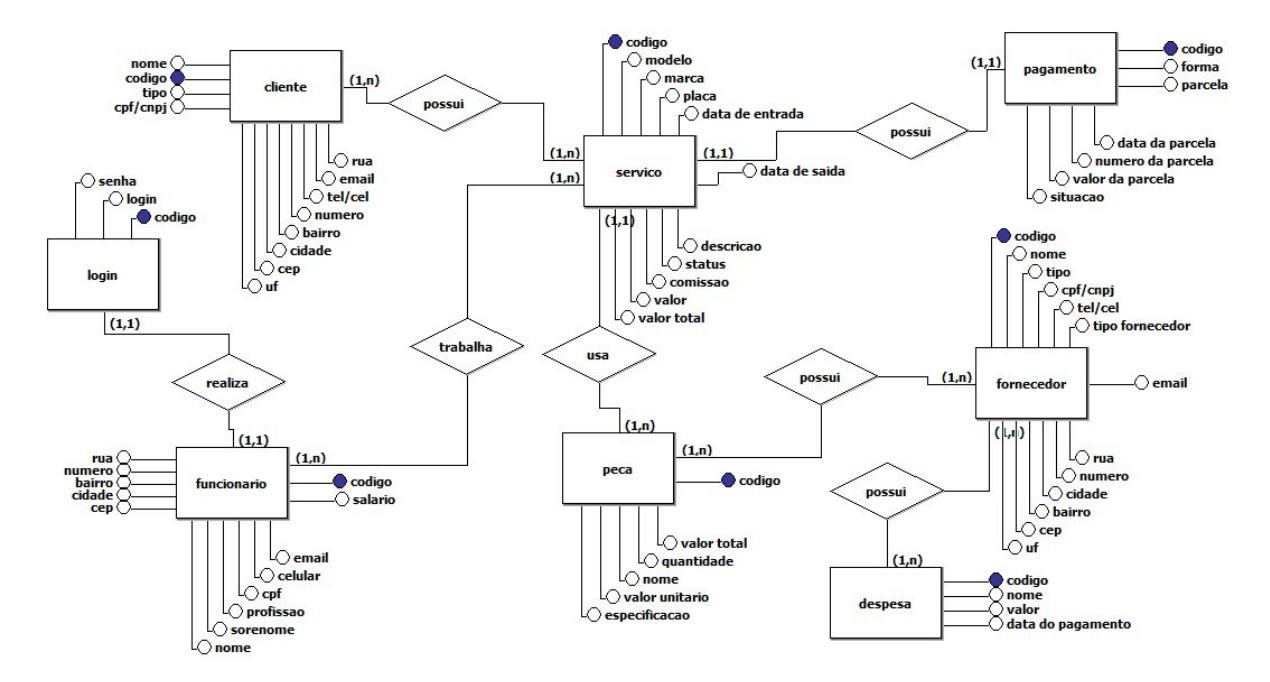

Figura 3 - "Modelo conceitual do projeto SGRC"

Utilizando como base de organização para o armazenamento das informações das funcionalidades do sistema, iniciou-se a implementação do modelo lógico do banco de dados.

### <span id="page-17-0"></span>**4.4.2 Modelo Lógico**

Segundo o site "SpaceProgrammer"[9], o modelo lógico descreve como os dados serão armazenados no banco e também seus relacionamentos. Esse modelo adota alguma tecnologia, pode ser: relacional, orientado a objetos, orientado a colunas, entre outros.

Segue abaixo o modelo do projeto "SGRC".

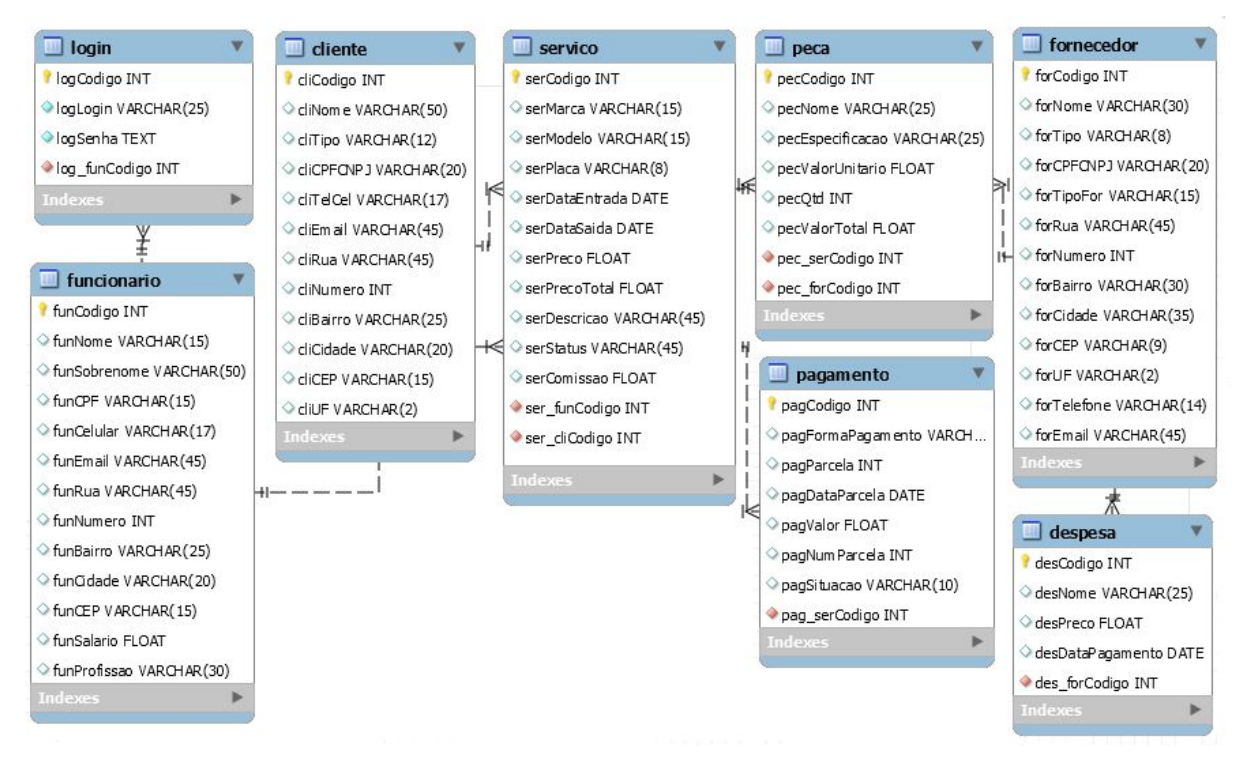

Figura 4 - "Modelo lógico do projeto SGRC"

### **4.5 IHC**

<span id="page-18-0"></span>De acordo com o site "DevMedia"[10], o IHC possui como objetivo fornecer explicações, previsões e técnicas para situações de interação humano-computador aos desenvolvedores e programadores, para que o *design* da interface fique o mais usual possível.

No *software*, os princípios e diretrizes da Interação Humano-Computador foram aplicados no *design* de todas as interfaces do sistema, com o intuito de melhorar a experiência e usabilidade do usuário final.

# <span id="page-18-1"></span>**4.5.1 Ícones**

Os ícones presentes no sistema estão disponíveis gratuitamente no site "Icons8"[11], sem haver modificações realizadas pelo desenvolvedor do projeto.

#### <span id="page-19-0"></span>**4.5.2** *Design*

O projeto possui um *design* padrão em que é perceptível a ausência de cores vívidas, utilizando apenas branco, preto e cinza com a finalidade de reduzir a probabilidade de distração do usuário. Os campos de texto onde o usuário preencherá com a devida informação, estão todos alinhados e precedidos com sua determinada indicação, os *comboboxs* (caixa de seleção) são rotulados com "Selecione ..." induzindo a pessoa a selecionar alguma das opções que estão contidas na caixa de seleção.

A disposição dos botões localizada na parte inferior das telas do *software*, segue um modelo em que, no sentido esquerda-direita, possui funcionalidades de iniciar um novo cadastro, salvar/gravar, cancelar a operação e voltar a tela principal do sistema. Já nas abas de listagem dos dados cadastrados, logo abaixo das tabelas, possuem dois botões: editar e excluir, possuem como função respectivamente, deslocar os dados para aba onde será realizada a alteração e excluir os dados escolhidos.

#### <span id="page-19-1"></span>**4.6 Telas**

A tela de um *software* é o modo de comunicação entre o sistema computacional e o usuário final. Geralmente esta tela é proveniente de componentes gráficos como, botões, ícones, imagens dentre outros, com o intuito de facilitar esta comunicação.

# <span id="page-20-0"></span>**4.6.1 Tela: Menu Principal**

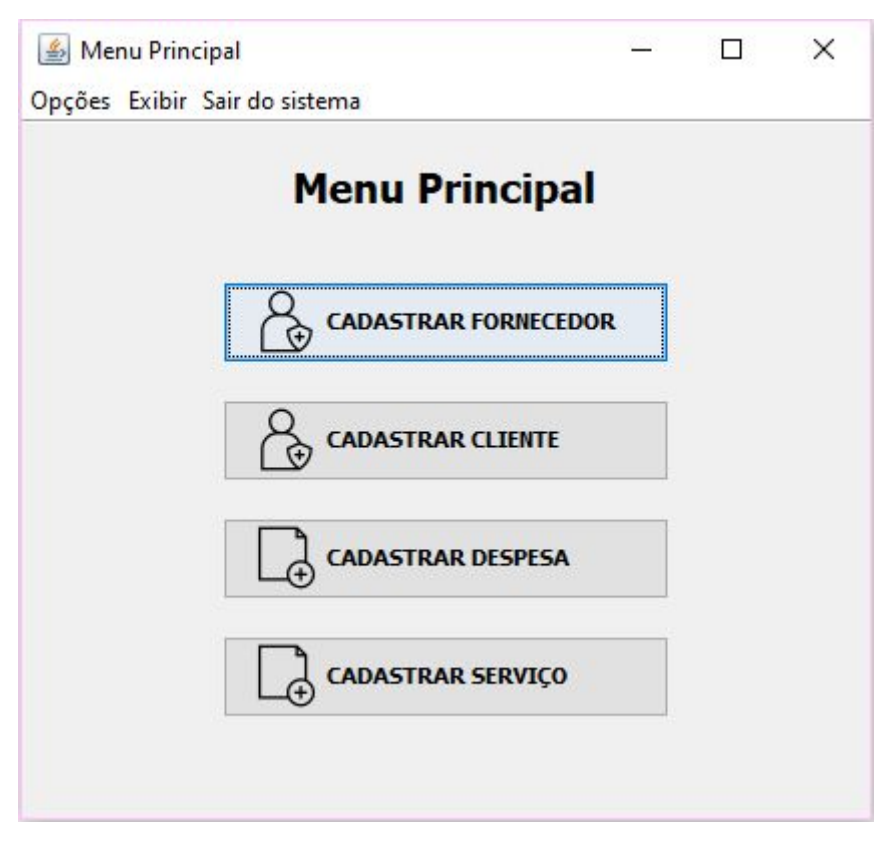

Figura 5 - "Menu principal"

Na tela acima, os botões que estão centralizados são as principais funcionalidades do sistema, como essas são as mais utilizadas, ficam bem visíveis para facilitar o processo. Ainda que, as demais funcionalidades podem ser acessadas através da barra de menu, que localiza-se na parte superior da tela.

### <span id="page-21-0"></span>**4.6.2 Tela: Cliente**

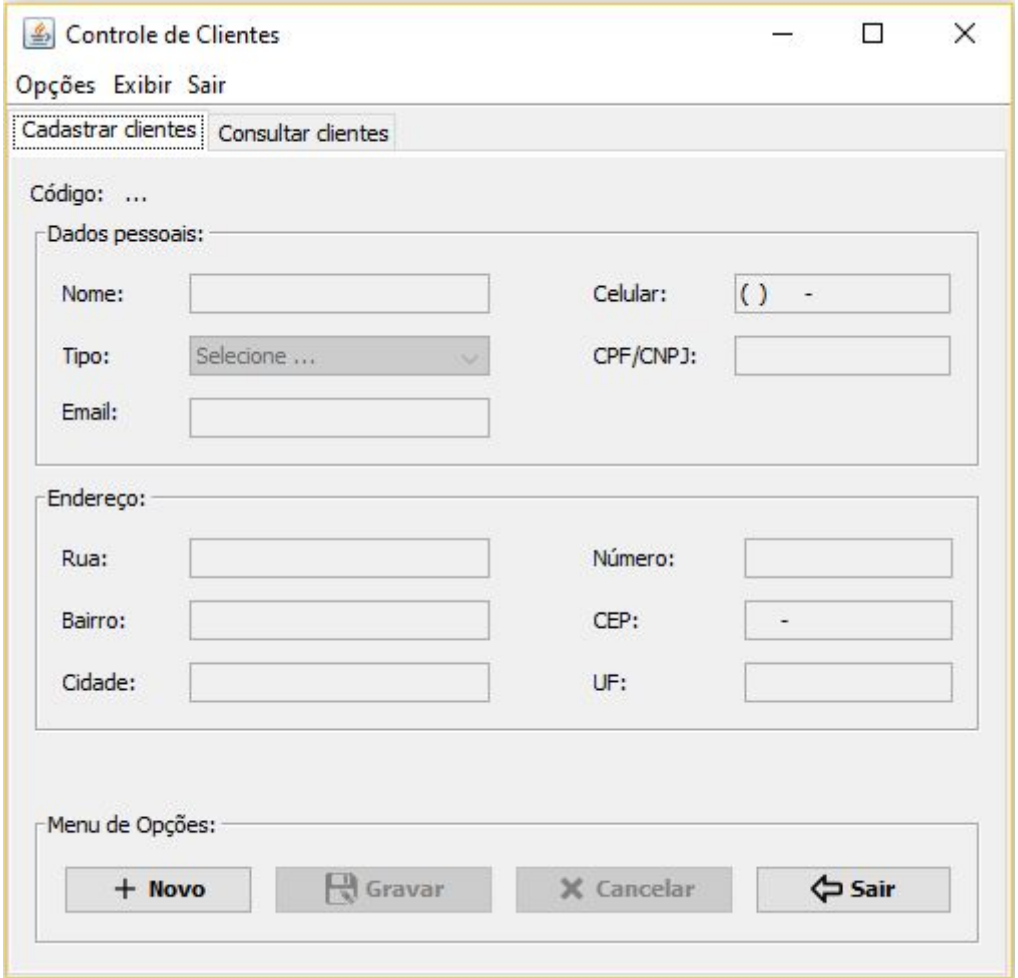

Figura 6 - "Cadastrar cliente"

O usuário poderá habilitar os campos ao clicar no botão "Novo" para preencher corretamente as informações e logo após, irá confirmar o cadastro do cliente (botão "Gravar"), seja ele pessoa física ou jurídica. Outra funcionalidade é o cancelamento da operação que, limpa todos os campos e os desabilita. Por fim, o botão "Sair" retornará o usuário para o menu principal do sistema.

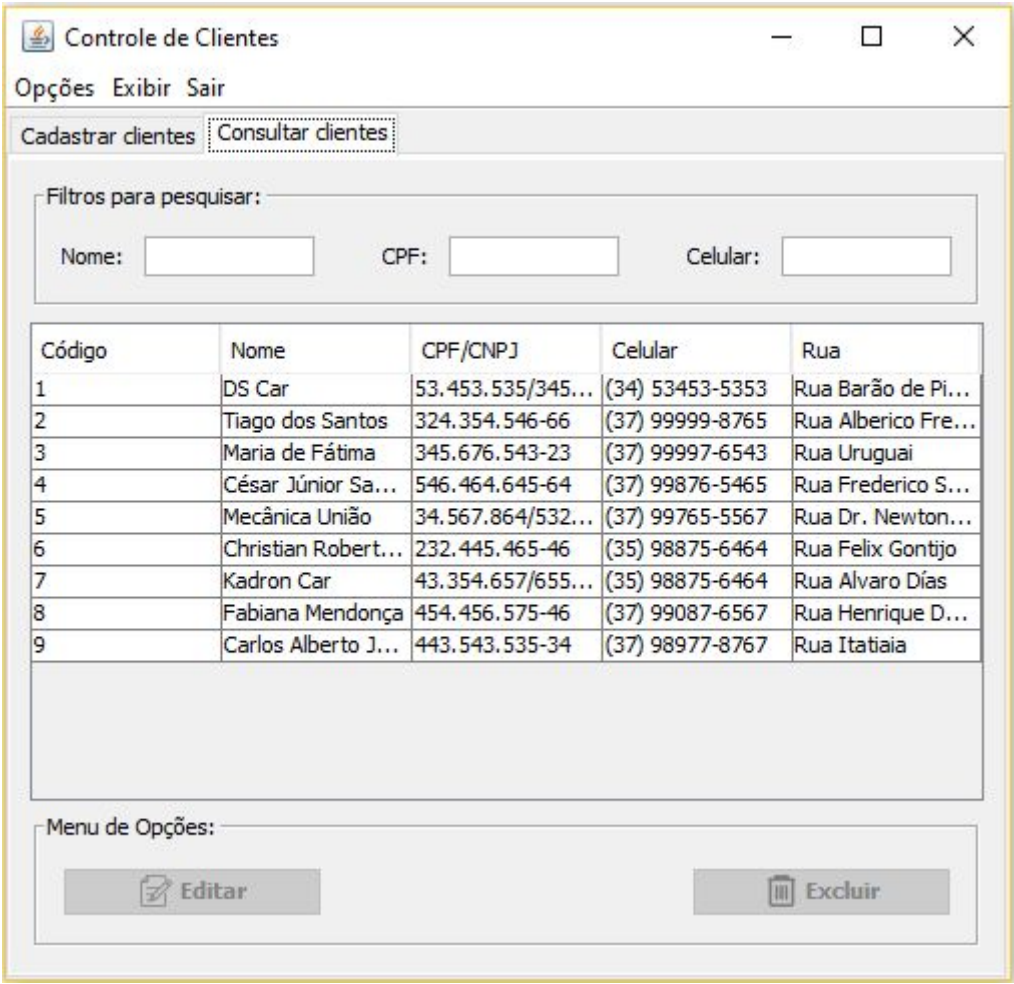

Figura 7 - "Consultar cliente"

Nessa tela são listados todos os clientes da empresa, ao clicar sobre algum cliente, o usuário terá duas opções: editar ou excluir. Se o cenário necessita de uma alteração nos dados, será redirecionado à tela anterior para realizar a edição clicando no botão "Gravar". Já na exclusão, todos as informações do cliente selecionado serão apagadas. Na parte superior em relação a tabela, possuem campos para efetuar a filtragem dos dados listados.

# <span id="page-23-0"></span>**4.6.3 Tela: Fornecedor**

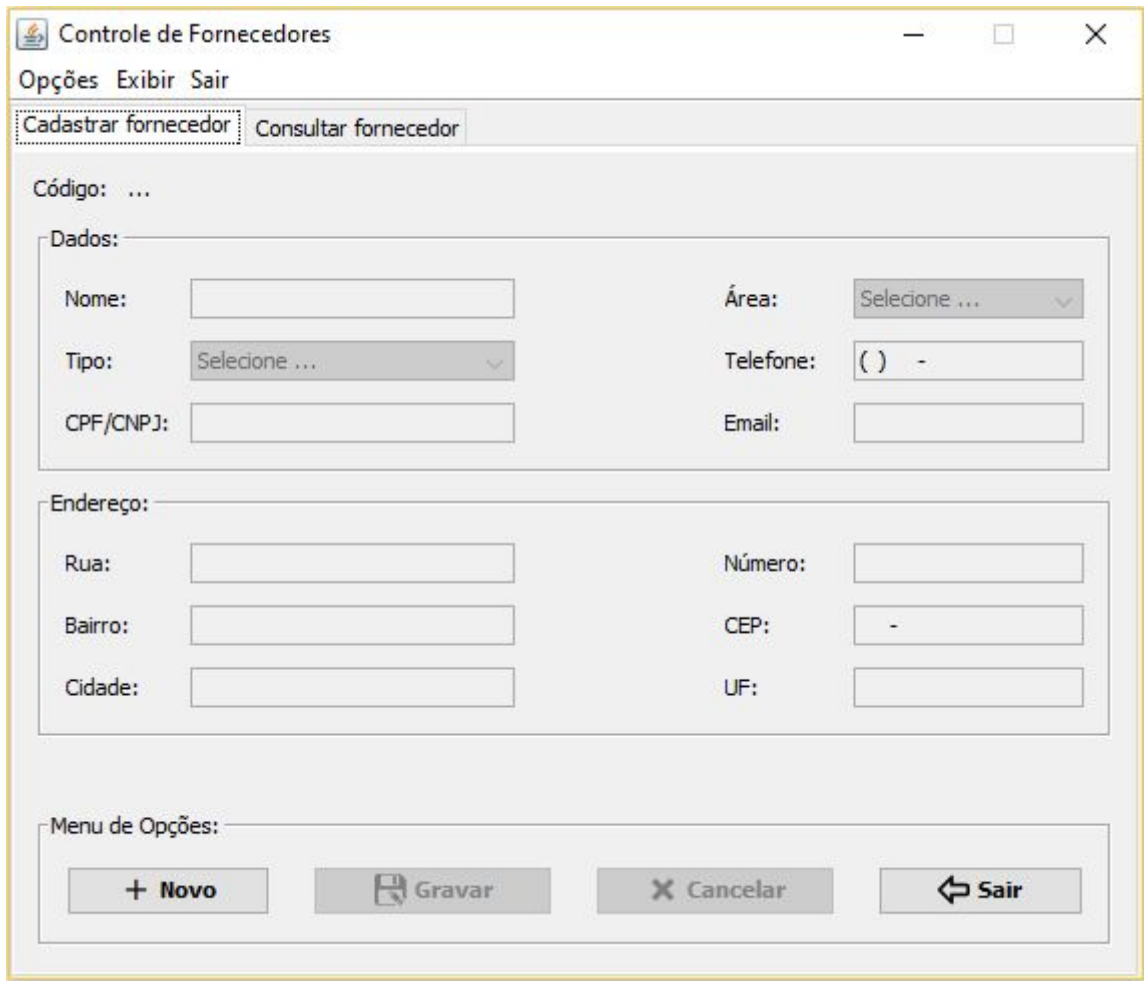

Figura 8 - "Cadastrar fornecedor"

O usuário poderá habilitar os campos ao clicar no botão "Novo" para preencher corretamente as informações e logo após, irá confirmar o cadastro do fornecedor (botão "Gravar"), seja ele pessoa física ou jurídica. Outra funcionalidade é o cancelamento da operação que, limpa todos os campos e os desabilita. Por fim, o botão "Sair" retornará o usuário para o menu principal do sistema.

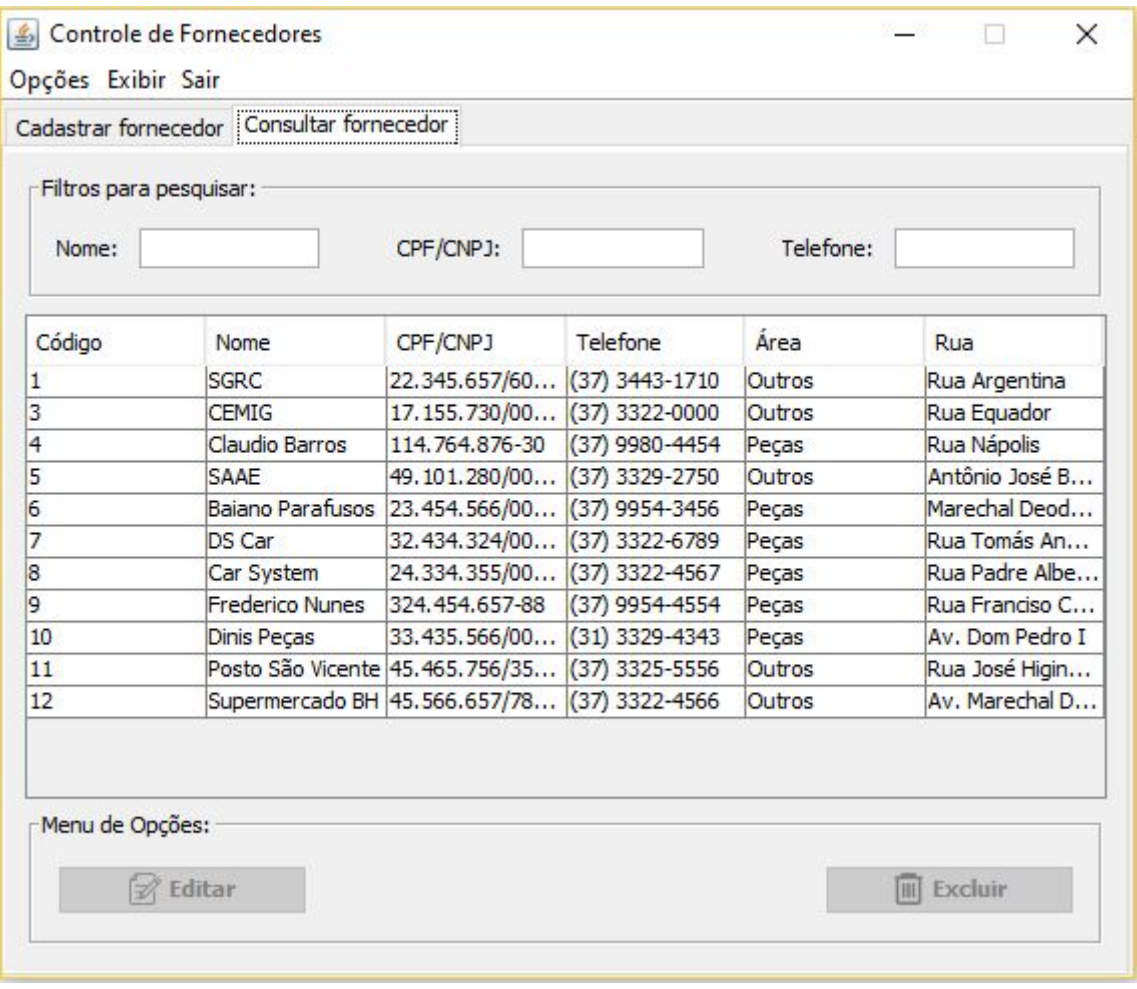

Figura 9 - "Consultar fornecedor"

Nessa tela são listados todos os fornecedores da empresa, ao clicar sobre algum fornecedor, o usuário terá duas opções: editar ou excluir. Se o cenário necessita de uma alteração nos dados, será redirecionado à tela anterior para realizar a edição clicando no botão "Gravar". Já na exclusão, todos as informações do fornecedor selecionado serão apagadas. Na parte superior em relação a tabela, possuem campos para efetuar a filtragem dos dados listados.

### <span id="page-25-0"></span>**4.6.4 Tela: Despesa**

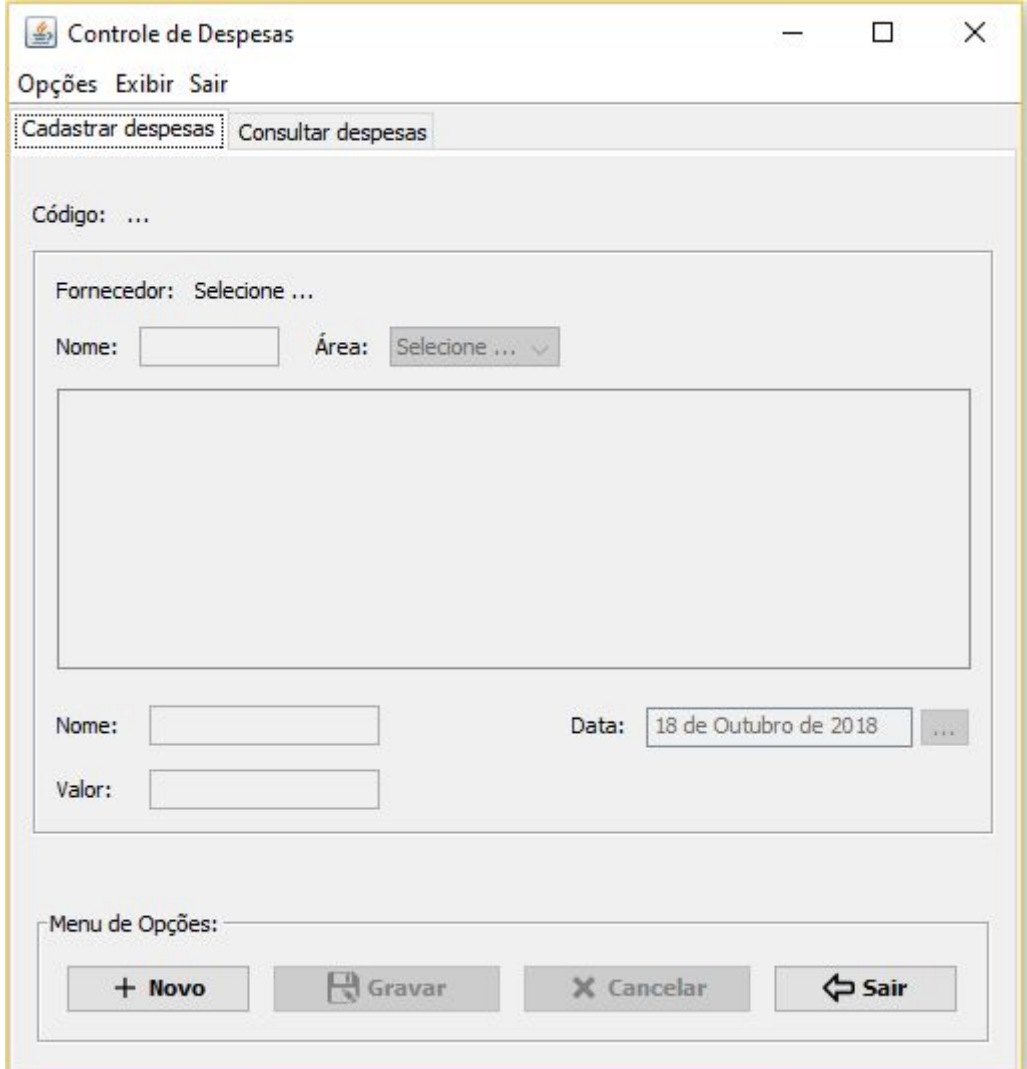

Figura 10 - "Cadastrar despesa"

O usuário poderá habilitar os campos ao clicar no botão "Novo" para preencher corretamente as informações, sendo necessário informar o fornecedor da despesa que, poderá ser selecionado através de filtros de pesquisa e a sua listagem na tabela, e logo após, irá confirmar o cadastro da despesa (botão "Gravar"). Outra funcionalidade é o cancelamento da operação que, limpa todos os campos e os desabilita. Por fim, o botão "Sair" retornará o usuário para o menu principal do sistema.

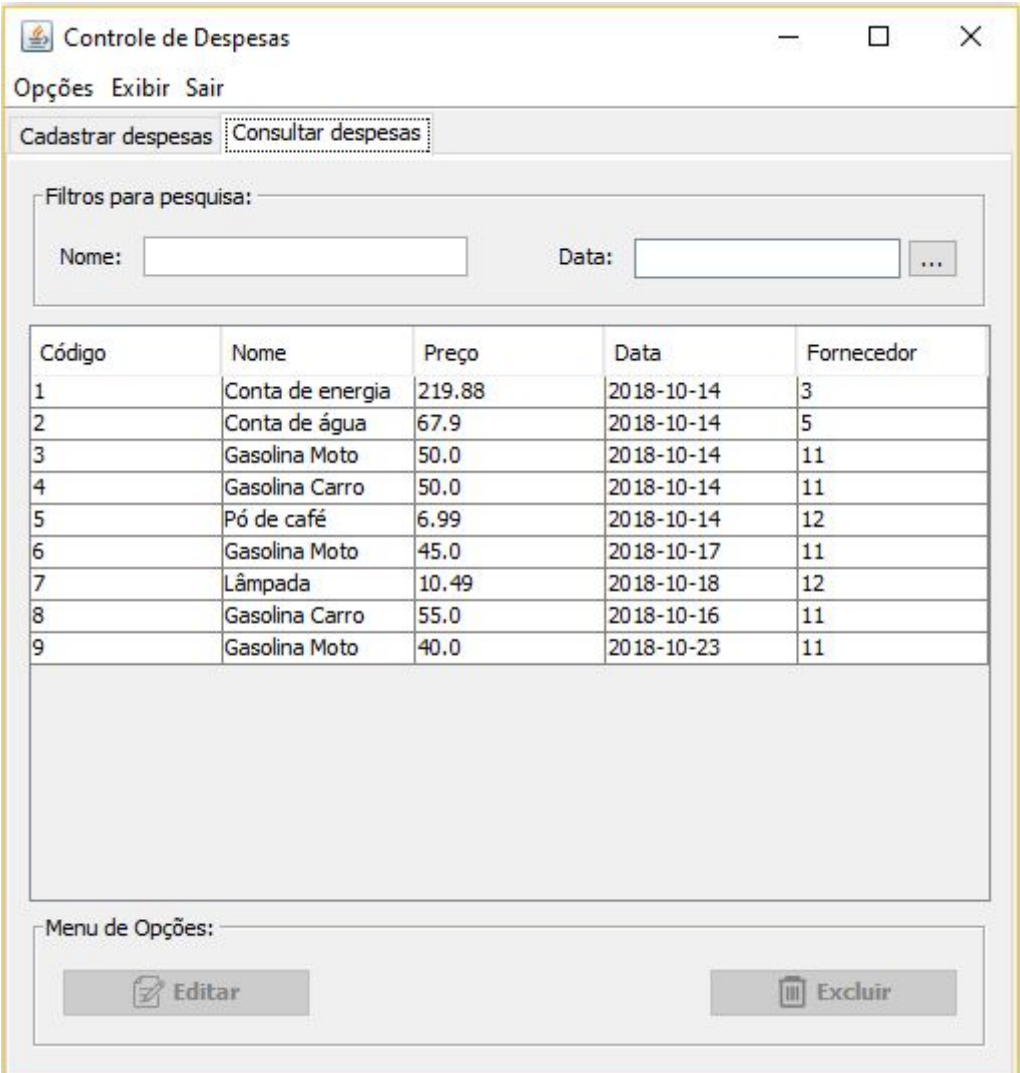

Figura 11 - "Consultar despesa"

Nessa tela são listadas todas as despesas da empresa, ao clicar sobre alguma despesa, o usuário terá duas opções: editar ou excluir. Se o cenário necessita de uma alteração nos dados, será redirecionado à tela anterior para realizar a edição clicando no botão "Gravar". Já na exclusão, todos as informações da despesa selecionada serão apagadas. Na parte superior em relação a tabela, possuem campos para efetuar a filtragem dos dados listados.

# <span id="page-27-0"></span>**4.6.5 Tela: Funcionário**

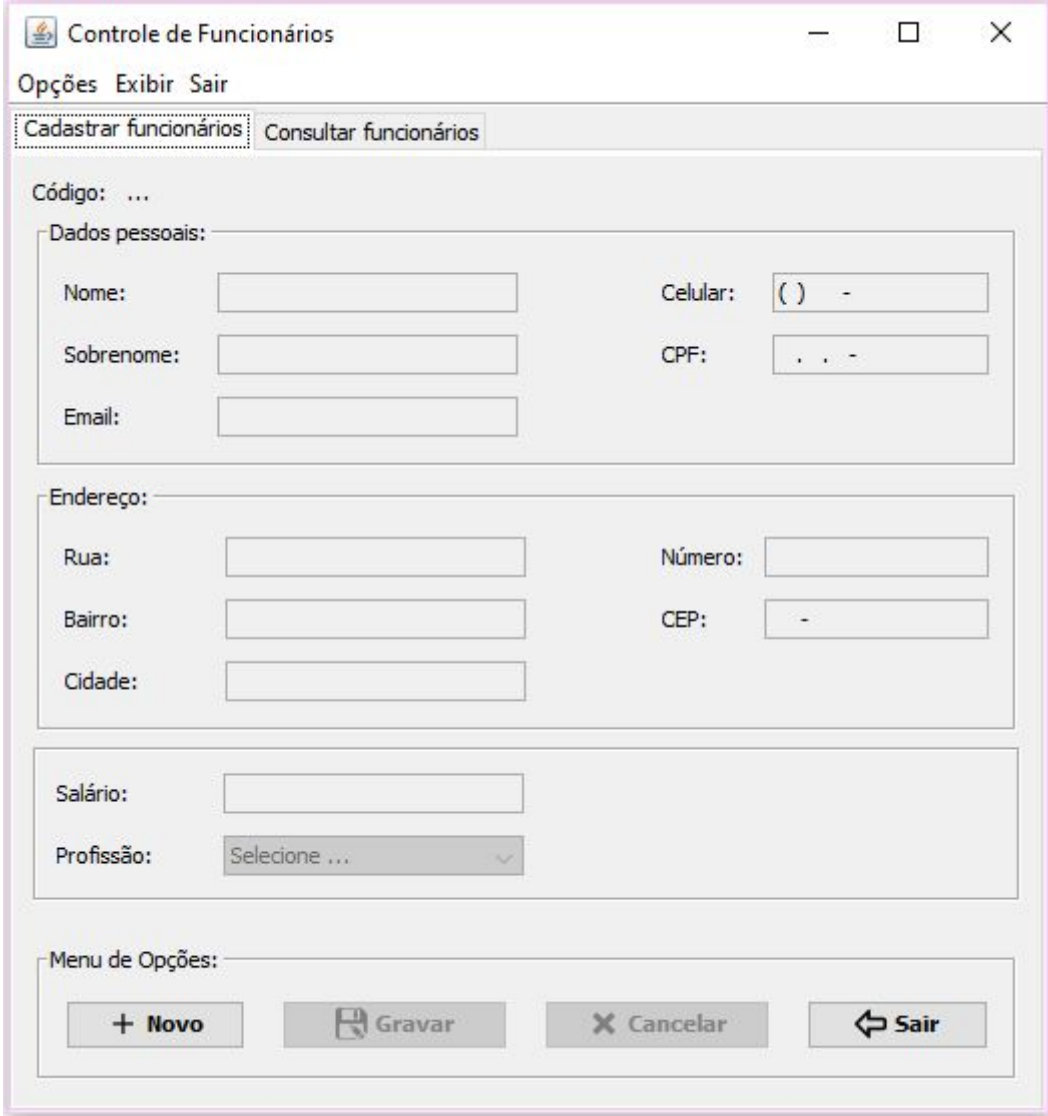

Figura 12 - "Cadastrar funcionário"

O usuário poderá habilitar os campos ao clicar no botão "Novo" para preencher corretamente as informações e logo após, irá confirmar o cadastro do funcionário (botão "Gravar"). Outra funcionalidade é o cancelamento da operação que, limpa todos os campos e os desabilita. Por fim, o botão "Sair" retornará o usuário para o menu principal do sistema.

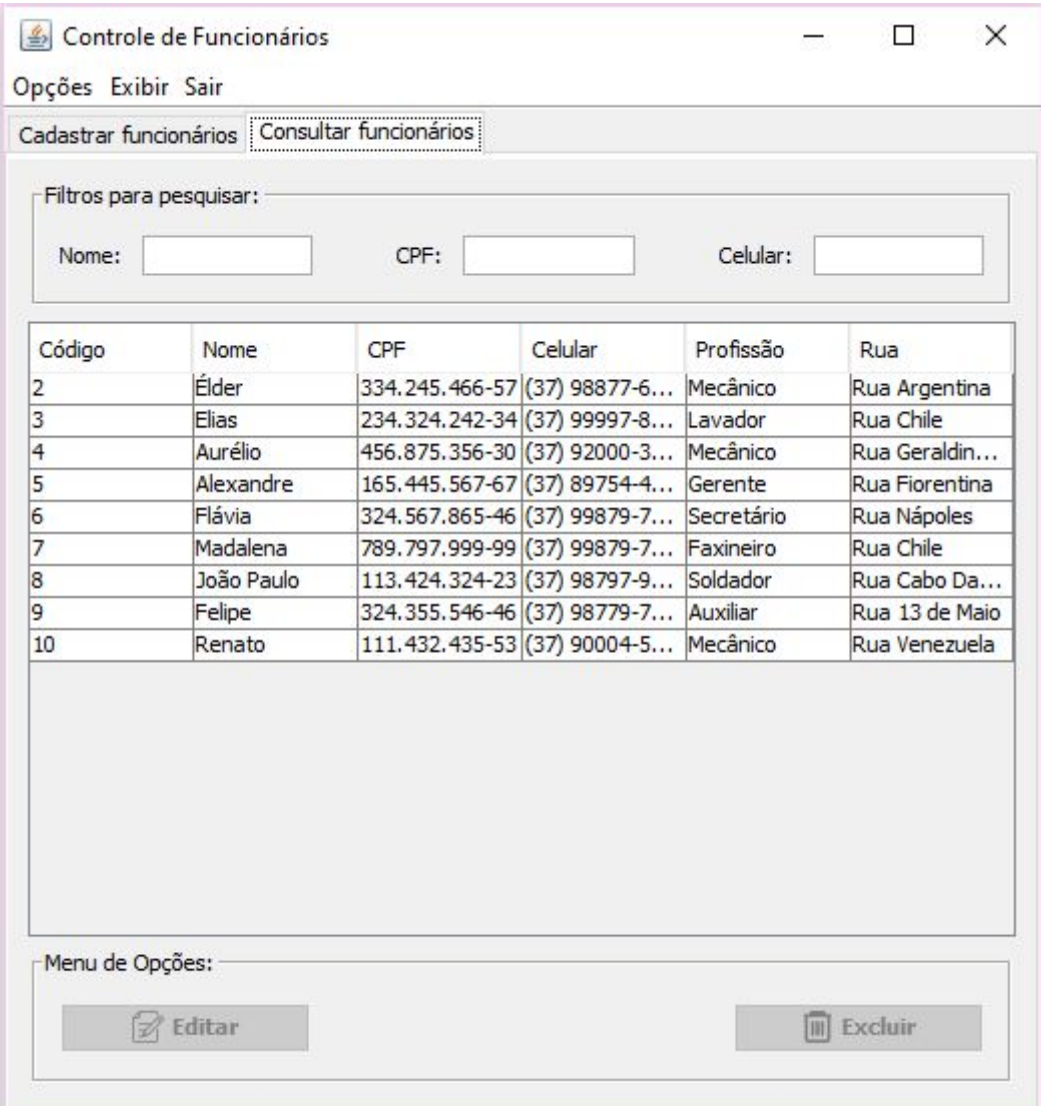

Figura 13 - "Consultar funcionário"

Nesta tela são listados todos os funcionários da empresa, ao clicar sobre algum funcionário, o usuário terá duas opções: editar ou excluir. Se o cenário necessita de uma alteração nos dados, será redirecionado à tela anterior para realizar a edição clicando no botão "Gravar". Já na exclusão, todos as informações do funcionário selecionado serão apagadas. Na parte superior em relação a tabela, possuem campos para efetuar a filtragem dos dados listados.

### <span id="page-29-0"></span>**4.6.6 Tela: Serviço**

Para cadastrar o registro do serviço prestado, é necessário seguir alguns passos para preencher corretamente todas as informações. Sendo dividido em quatro passos: Informações do serviço, Detalhes do serviço, Peças utilizadas e Pagamento.

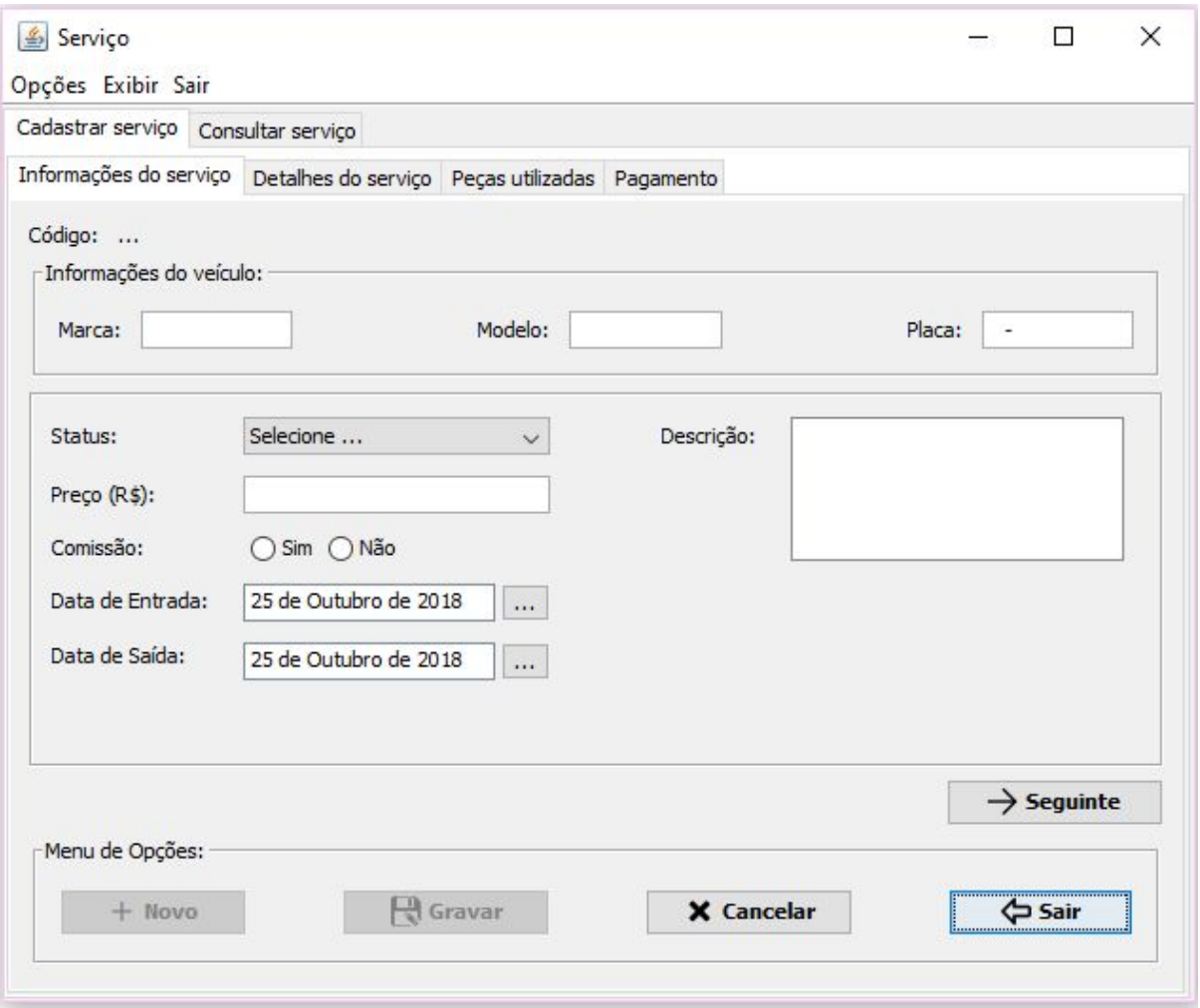

Figura 14 - "Cadastrar serviço aba Informações do serviço"

Nessa aba o usuário poderá habilitar os campos ao clicar no botão "Novo" para preencher corretamente as informações referentes ao veículo e ao serviço e logo após, irá prosseguir para a próxima aba (botão "Seguinte"). Outra funcionalidade é o cancelamento da operação que, limpa todos os campos e os desabilita. Por fim, o botão "Sair" retornará o usuário para o menu principal do

sistema. O botão "Gravar" ficará habilitado apenas quando o modo edição estiver ativo.

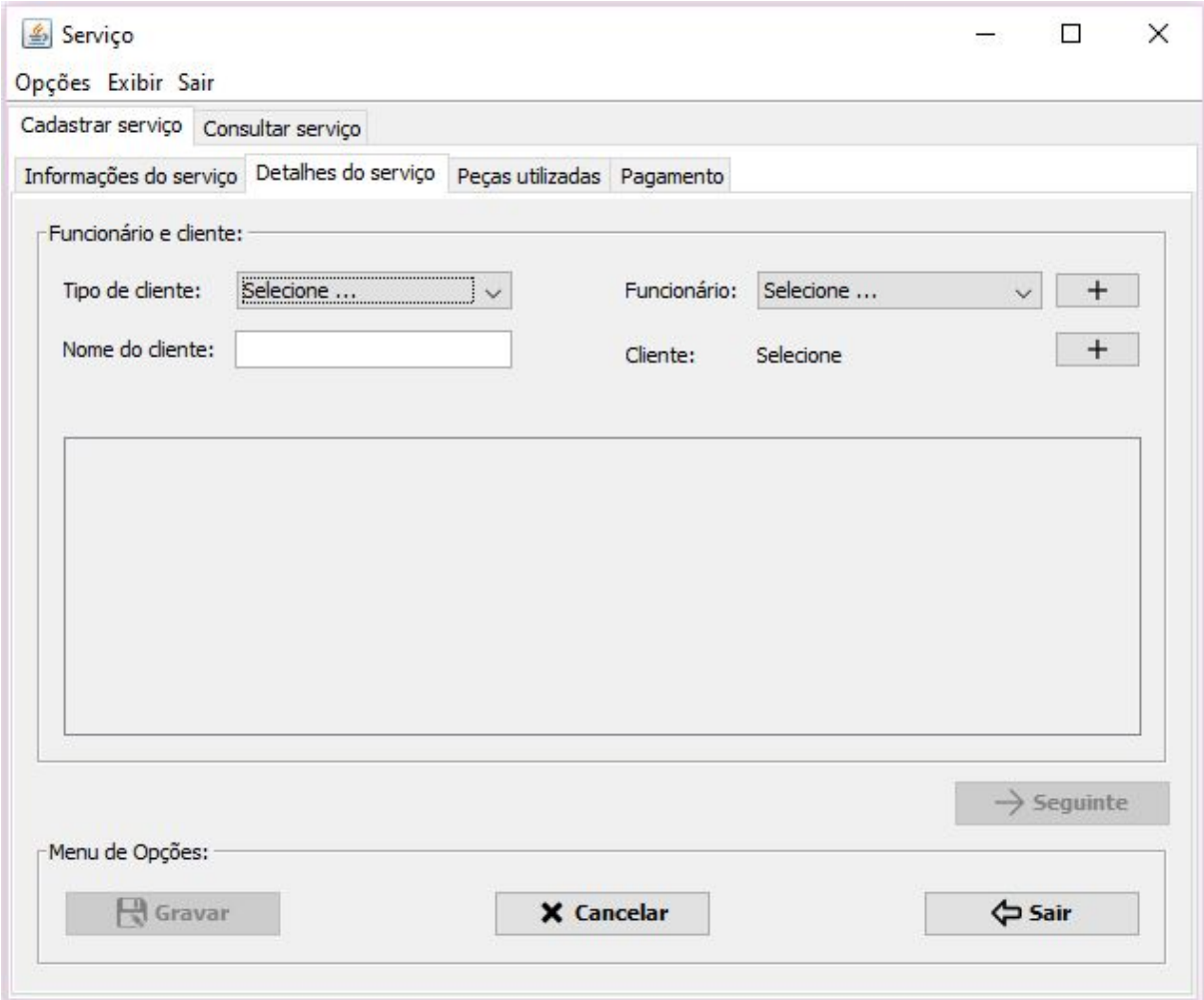

Figura 15 - "Cadastrar serviço aba Detalhes do serviço"

Nesta aba o usuário poderá habilitar os campos ao clicar no botão "Novo" para preencher corretamente as informações referentes ao cliente e ao funcionário e logo após, irá prosseguir para a próxima aba (botão "Seguinte"). Outra funcionalidade é o cancelamento da operação que, limpa todos os campos e os desabilita. Por fim, o botão "Sair" retornará o usuário para o menu principal do sistema. O botão "Gravar" ficará habilitado apenas quando o modo edição estiver ativo.

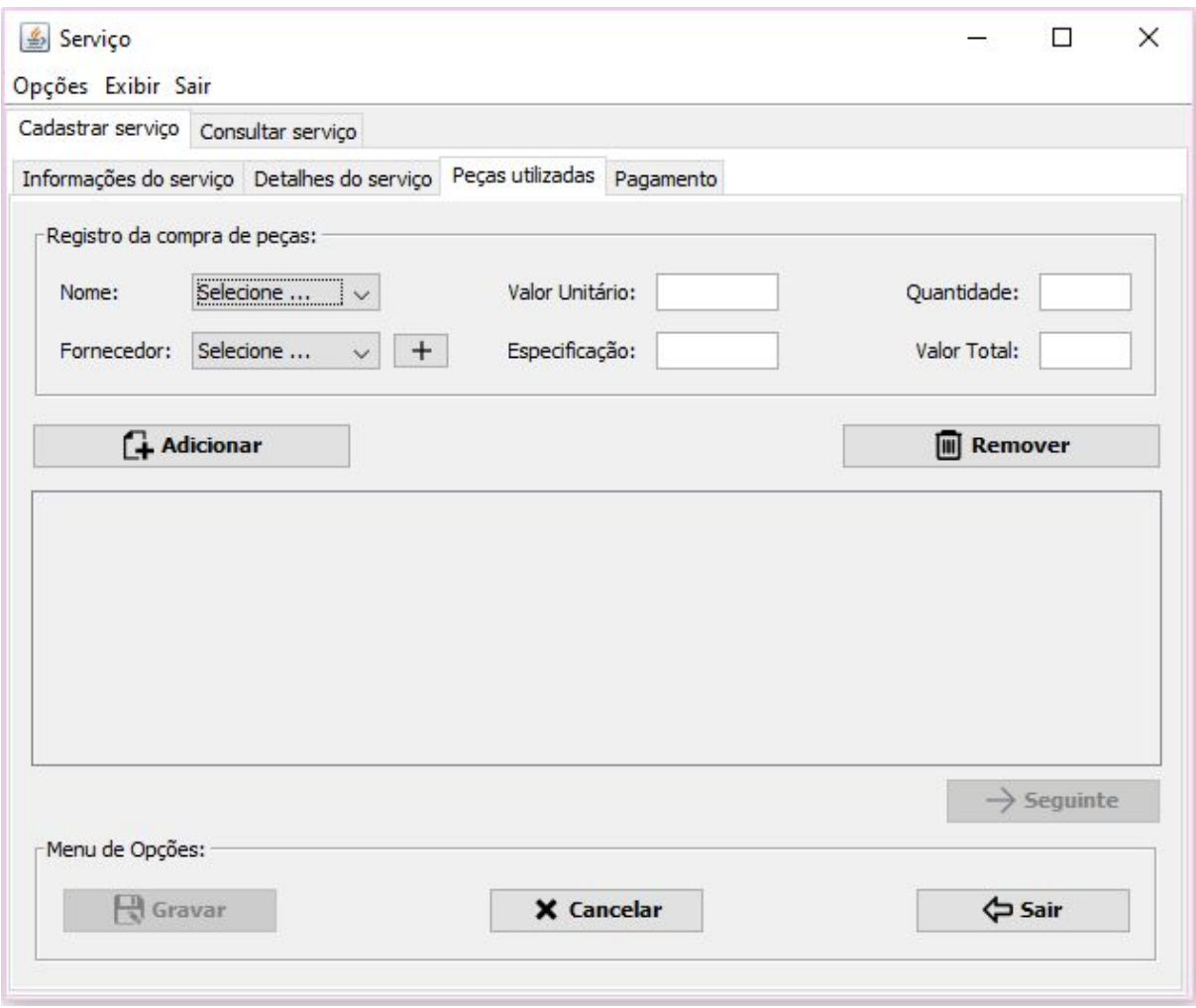

Figura 16 - "Cadastrar serviço aba Peças utilizadas"

Nesta aba o usuário poderá habilitar os campos ao clicar no botão "Novo" para preencher corretamente as informações referentes às peças utilizadas, porém se não houve a utilização de peças, o usuário deverá prosseguir para a próxima aba (botão "Seguinte"). Outra funcionalidade é o cancelamento da operação que, limpa todos os campos e os desabilita. Por fim, o botão "Sair" retornará o usuário para o menu principal do sistema. O botão "Gravar" ficará habilitado apenas quando o modo edição estiver ativo.

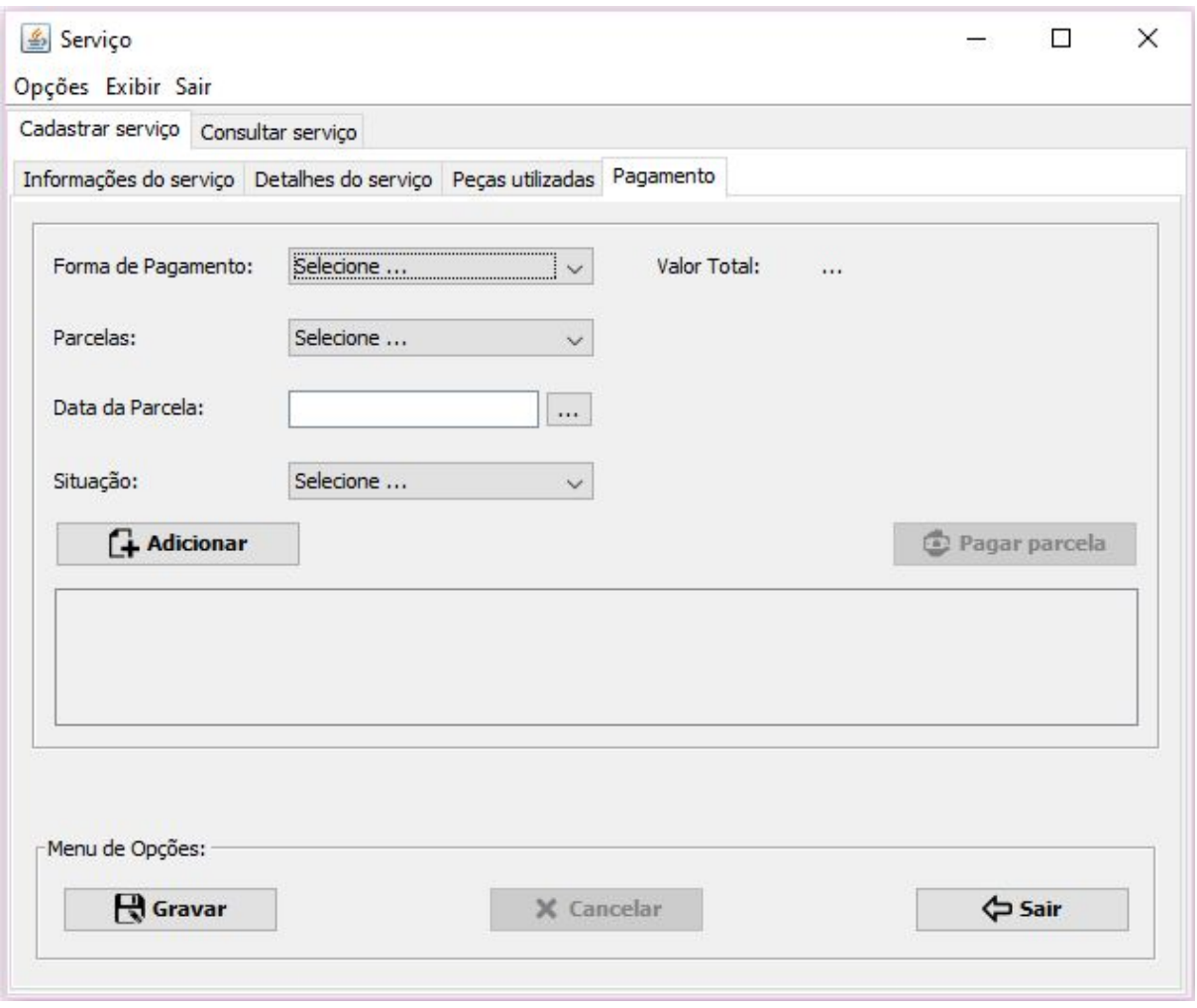

Figura 17 - "Cadastrar serviço aba Pagamento"

Nesta aba o usuário poderá habilitar os campos ao clicar no botão "Novo" para preencher corretamente as informações referentes ao pagamento e logo após, irá confirmar o cadastro do serviço clicando no botão "Gravar". Outra funcionalidade é o cancelamento da operação que, limpa todos os campos e os desabilita. Por fim, o botão "Sair" retornará o usuário para o menu principal do sistema.

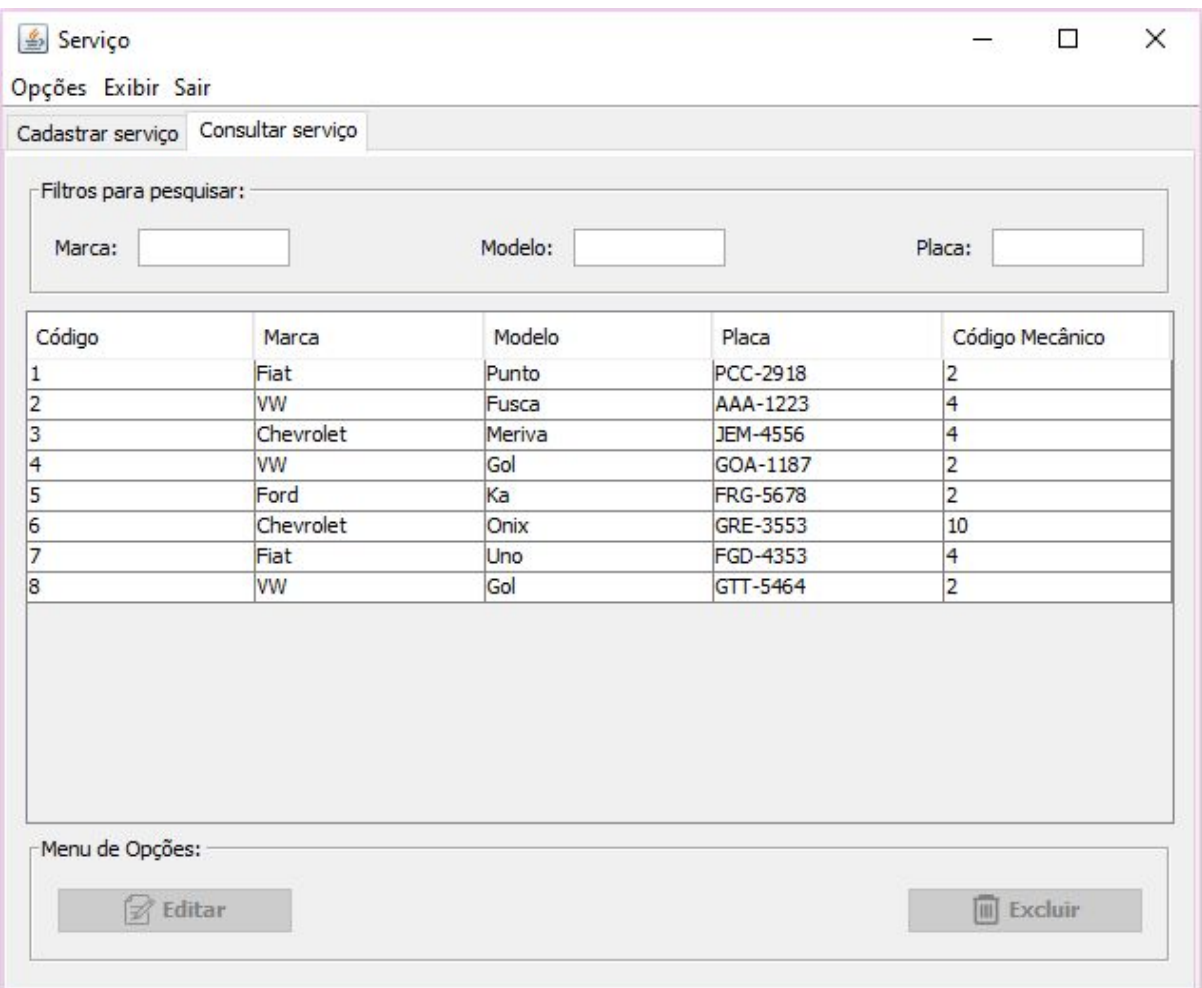

Figura 18 - "Consultar serviço"

Nesta tela são listados todos os serviços prestados pela empresa, ao clicar sobre algum serviço, o usuário terá duas opções: editar ou excluir. Se o cenário necessita de uma alteração nos dados, será redirecionado à tela anterior para realizar a edição clicando no botão "Gravar". Já na exclusão, todos as informações do serviço selecionado serão apagadas. Na parte superior em relação a tabela, possuem campos para efetuar a filtragem dos dados listados.

# <span id="page-34-0"></span>**4.6.7 Tela: Serviço Não Concluído**

|                | Tabela de serviço NÃO CONCLUÍDO |        | $\Rightarrow$ Sair |
|----------------|---------------------------------|--------|--------------------|
| Código         | Marca                           | Modelo | Placa              |
| $\overline{4}$ | Fiat                            | Punto  | GTM-3456           |
|                |                                 |        |                    |
|                |                                 |        |                    |
|                |                                 |        |                    |

Figura 19 - "Consultar serviço não concluído"

Todos os serviços que ainda não foram concluídos, são listados na tabela do *frame* acima. Com isso, o usuário recebe um auxílio extremamente significativo, pois ele não terá de ficar procurando na lista de serviços (Figura 17), devido ao fato que nessa tela, ocorre a filtragem para exibir apenas os serviços que ainda não foram concluídos.

## <span id="page-35-0"></span>**4.6.8 Tela: Caixa**

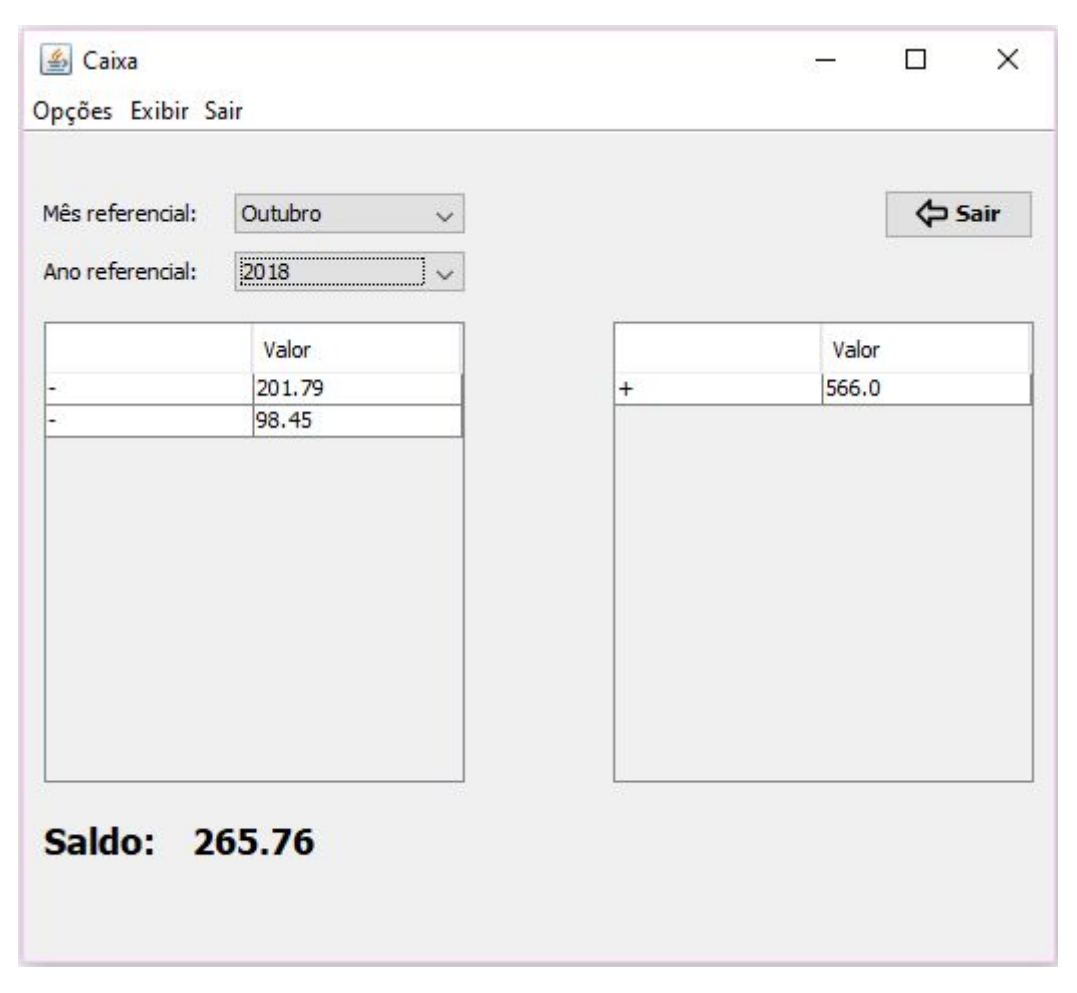

Figura 20 - "Caixa"

O usuário informará o mês e o ano referentes à consulta do saldo que ele deseja analisar. A tabela da esquerda, são listados todas as despesas de acordo com o mês e ano selecionados anteriormente. Já a tabela direita, mostra os serviços que já foram pagos naquele intervalo de tempo. Na parte inferior fica o saldo, que é a diferença entre o dinheiro recebido e o retirado.

### <span id="page-36-0"></span>**4.6.9 Tela: Relatórios**

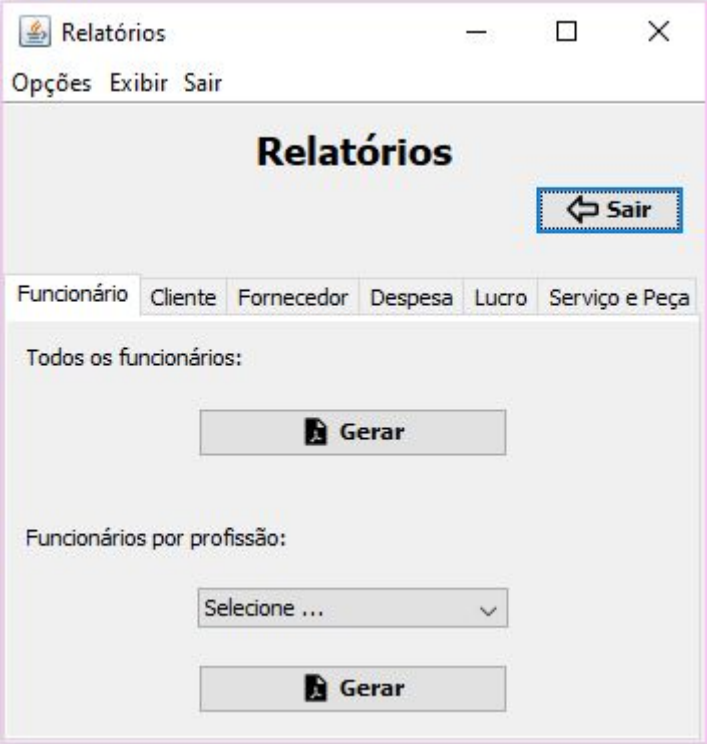

Figura 21 - "Tela de relatórios"

Neste *frame*, o usuário poderá gerar os relatórios disponíveis no sistema. Na aba "Funcionário", poderá emitir o relatório de todos os funcionários e também filtrar pelo cargo que ocupa dentro da empresa. Na aba "Cliente", todos os clientes e os clientes filtrados pelo tipo de pessoa (Física ou Jurídica) poderão ser gerados. Na aba "Fornecedor", será possível gerar um relatório filtrando os fornecedores por área de atuação e um com todos os fornecedores. Já na aba "Despesa" e "Lucro", poderá gerar relatórios por mês e também por dia. Por fim, mas não menos importante, na aba "Serviço e peça" poderá emitir um relatório completo de um serviço específico e um com os detalhes da peça menos utilizada num determinado mês.

# <span id="page-37-0"></span>**4.6.10 Tela: Login**

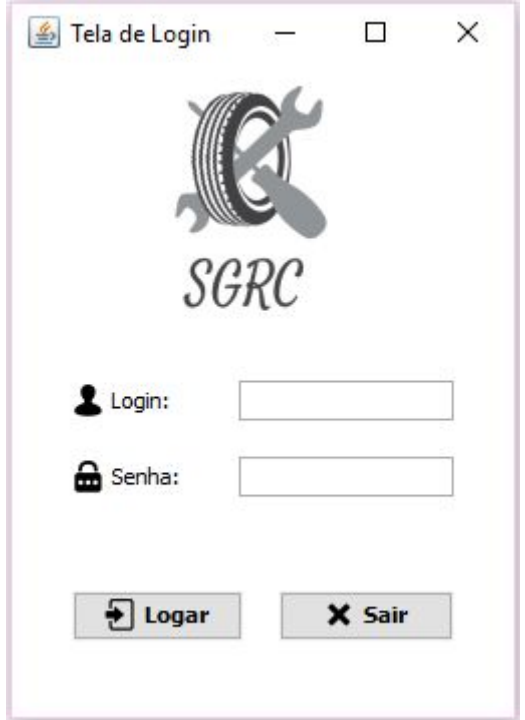

Figura 22 - "Tela de login"

Assim como nas demais telas, os botões sempre na parte inferior, sendo que o da esquerda é para realizar o login e o da direita é para cancelar a tentativa de entrada no sistema.

Inicialmente o sistema não possuiria uma tela de login, porém, a ação de realizar o login é um excelente método de manter a segurança do sistema, pois sem ele qualquer indivíduo poderia ter acesso à informações da empresa.

### <span id="page-38-0"></span>**4.6.11 Tela: Cadastro de Acesso**

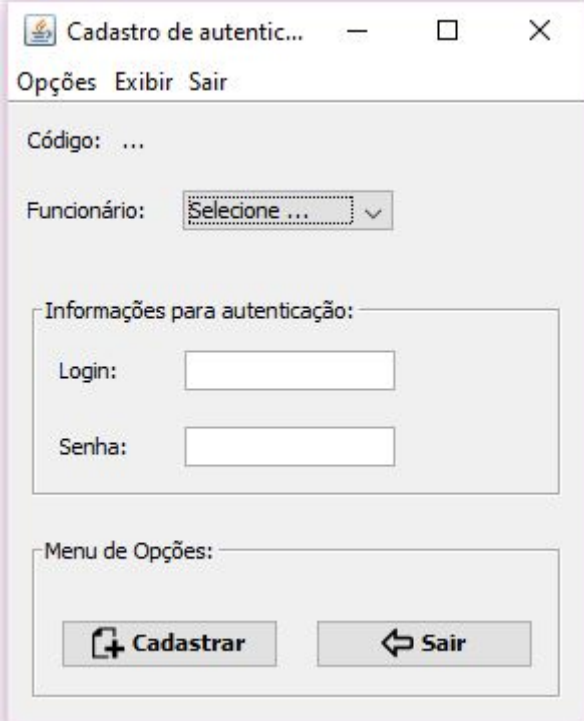

Figura 23 - "Cadastrar acesso"

O usuário com o nível de acesso permitido poderá cadastrar os dados de outro funcionário, para que este possa realizar *login* no sistema e usufruir das funcionalidades permitidas para o cargo que ocupa dentro da empresa.

# <span id="page-39-0"></span>**5 RELATÓRIOS**

A emissão de relatórios de um sistema possui a finalidade de expor as informações da empresa em questão de modo rápido, preciso e seguro. Apoiando nas tomadas de decisões administrativas. Essas informações podem ser agrupadas por sua totalidade e por filtros específicos, gerando uma melhor análise da situação.

O SGRC possui diversos relatórios com o intuito supracitado. Abaixo estão os relatórios emitidos pelo sistema:

- Relatório de funcionários (todos);
- Relatório de funcionários (filtrados por profissão);
- Relatório de clientes (todos);
- Relatório de cliente (filtrados por pessoa física ou jurídica);
- Relatório de fornecedores (todos);
- Relatório de fornecedores (filtrados por área de atuação);
- Relatório de despesas por mês;
- Relatório de despesas por dia;
- Relatório de lucro por mês;
- Relatório de lucro por dia;
- Relatório completo de um determinado serviço;
- Relatório da peça menos utilizada em um mês específico.

| SGRC                | <b>SGRC</b>    | Sistema de Gerenciamento de Retíficas de Cabeçote |                       |                                              |           |
|---------------------|----------------|---------------------------------------------------|-----------------------|----------------------------------------------|-----------|
| <b>Nome</b>         | <b>CPF</b>     | <b>Relatório de Funcionários</b><br>Celular       | <b>Email</b>          | Endereço                                     | Profissão |
| Élder Silva         | 334.245.466-57 | (37) 98877-6654                                   | elder@email.co<br>m   | Rua Argentina<br>128 Ouro Negro<br>Formiga   | Mecânico  |
|                     |                |                                                   |                       |                                              |           |
| <b>Elias Castro</b> | 234.324.242-34 | (37) 99997-8776                                   | ecastro@email.<br>com | Rua Chile 34<br><b>Ouro Negri</b><br>Formiga | Lavador   |

Figura 24 - "Relatório de Funcionários"

Exemplificando, a imagem acima é referente ao Relatório de Funcionários. Todos as informações presentes no relatório são fictícias. Para a emissão dos relatórios descritos acima, foi utilizada uma biblioteca de terceiros chamada iText.

# <span id="page-40-0"></span>**5.1 iText**

De acordo com o "DevMedia"[12], o iText é uma biblioteca externa para manipulação de documentos em diversos formatos. Possui como uma funcionalidade a conversão de um *script* HTML, desenvolvido pelo usuário, em um documento PDF que posteriormente pode ser impresso, caso haja necessidade.

### <span id="page-41-0"></span>**6 CONCLUSÃO**

O sistema desenvolvido neste projeto pode trazer muitos ganhos para uma empresa de retífica de cabeçotes, que até então era gerenciada através de um caderno de anotações. Falhas, erros e perda de informações que podem acontecer nessa forma de gerência são mitigados com a inserção do sistema. Neste documento foram apresentados dados referentes ao Projeto Orientado de Curso (POC) "SGRC - Sistema de Gerenciamento de Retífica de Cabeçote".

Acompanhando sites especializados no tema do projeto, sistemas similares, encontros presenciais com uma retífica de cabeçote e toda parte de planejamento de implementação: modelagem (diagrama de caso de uso, banco de dados) e recursos tecnológicos utilizados para a codificação.

A necessidade da construção desse projeto com o uso das técnicas e tecnologias aprendidas no Curso Técnico em Informática, conectado com o ramo das empresas que retificam cabeçotes trouxeram um retorno individual com relação a desenvolvimento de projetos de suma importância.

O objetivo do sistema, de gerenciar uma retífica de cabeçote foi concluído com sucesso. Como o foco era uma empresa de pequeno porte, torna-se plausível uma expansão do *software* para médias e grandes empresas, possuindo como base este projeto, acrescentando outras funcionalidades para uma gerência eficiente do negócio. Também pretende-se realizar a implantação do *software* na empresa após sua conclusão, com o intuito de concretizar tudo o que foi exposto.

# <span id="page-42-0"></span>**7 REFERÊNCIAS**

[1] O QUE É RETÍFICA DE CABEÇOTE? USINAGEM DE CABEÇOTE DO MOTOR RETIFICAR. CONTROLLER EMISSION Disponível contracts em: <https://www.portalretificademotores.com.br/o-que-e-retifica-de-cabecote-retificar-pr eco/>. Acesso em: 29 set. 2018.

[2] NETBEANS. Disponível em: <https://netbeans.org/index pt PT.html>. Acesso em: 29 set. 2018.

[3] MYSQL: MYSQL WORKBENCH. Disponível em: <https://www.mysql.com/products/workbench/>. Acesso em: 29 set. 2018.

[4] TOYOTISMO. Disponível em: <https://www.stoodi.com.br/blog/2018/02/14/toyotismo-o-que-e-origem-como-funcion a/> Acesso em: 22 nov. 2018.

[5] INTRODUÇÃO AO PADRÃO MVC. Disponível em: <https://www.devmedia.com.br/introducao-ao-padrao-mvc/29308>. Acesso em: 29 set. 2018.

[6] CAMARGO, M. **Gerenciamento De Projeto:** Fundamentos e Prática Integrada. ed. Elsevier Editora Ltda, 2018. Disponível em: <https://eu-ireland-custom-media-prod.s3-eu-west-1.amazonaws.com/Brasil/Downlo ads/03-04-2018/19-E-sample-9788535277302.pdf>. Acesso em: 05 out. 2018.

[7] DIAGRAMAS DE CASO DE USO: O QUE É?. Disponível em: <https://www.devmedia.com.br/o-que-e-uml-e-diagramas-de-caso-de-uso-introducao -pratica-a-uml/23408>. Acesso em: 01 out. 2018.

42

[8] BANCO DE DADOS: CONCEITOS FUNDAMENTAIS SOBRE BANCO DE DADOS. CONSERVERSION DISponível em: <https://www.devmedia.com.br/conceitos-fundamentais-de-banco-de-dados/1649>. Acesso em: 03 out. 2018.

[9] MODELO LÓGICO RELACIONAL DE DADOS: CONCEITOS BÁSICOS. Disponível em: <http://spaceprogrammer.com/bd/introducao-ao-modelo-logico-relacional/>. Acesso em: 04 out. 2018.

[10] INTRODUÇÃO À INTERFACE HOMEM-MÁQUINA. Disponível em: <https://www.devmedia.com.br/introducao-a-interface-homem-maquina/24013>. Acesso em: 004 out. 2018.

[11] ICONS8. Disponível em: <https://icons8.com.br/>. Acesso em: 04 out. 2018.

[12] INTRODUÇÃO AO ITEXT. Disponível em: <https://www.devmedia.com.br/introducao-ao-itext/29864>. Acesso em: 07 out. 2018.